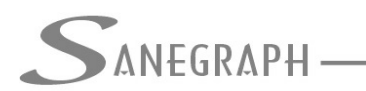

# **SANCAD – Recomendações para a rotina de dimensionamento da rede**

Considerando que a rotina de dimensionamento da rede projetada é a mais importante do software, a leitura deste documento pode esclarecer dúvidas e levar o projetista a um melhor uso das inúmeras opções presentes na tela.

Essas opções permitem configurar a rotina para que ela se adapte da melhor forma à cultura de projetos da empresa.

De certa maneira, essas opções traduzem diversos pedidos que a Sanegraph foi recebendo ao longo desses mais de 20 anos de existência do SANCAD no mercado, pedidos esses feitos por clientes de diferentes partes do país.

Abaixo segue a tela da rotina de dimensionamento:

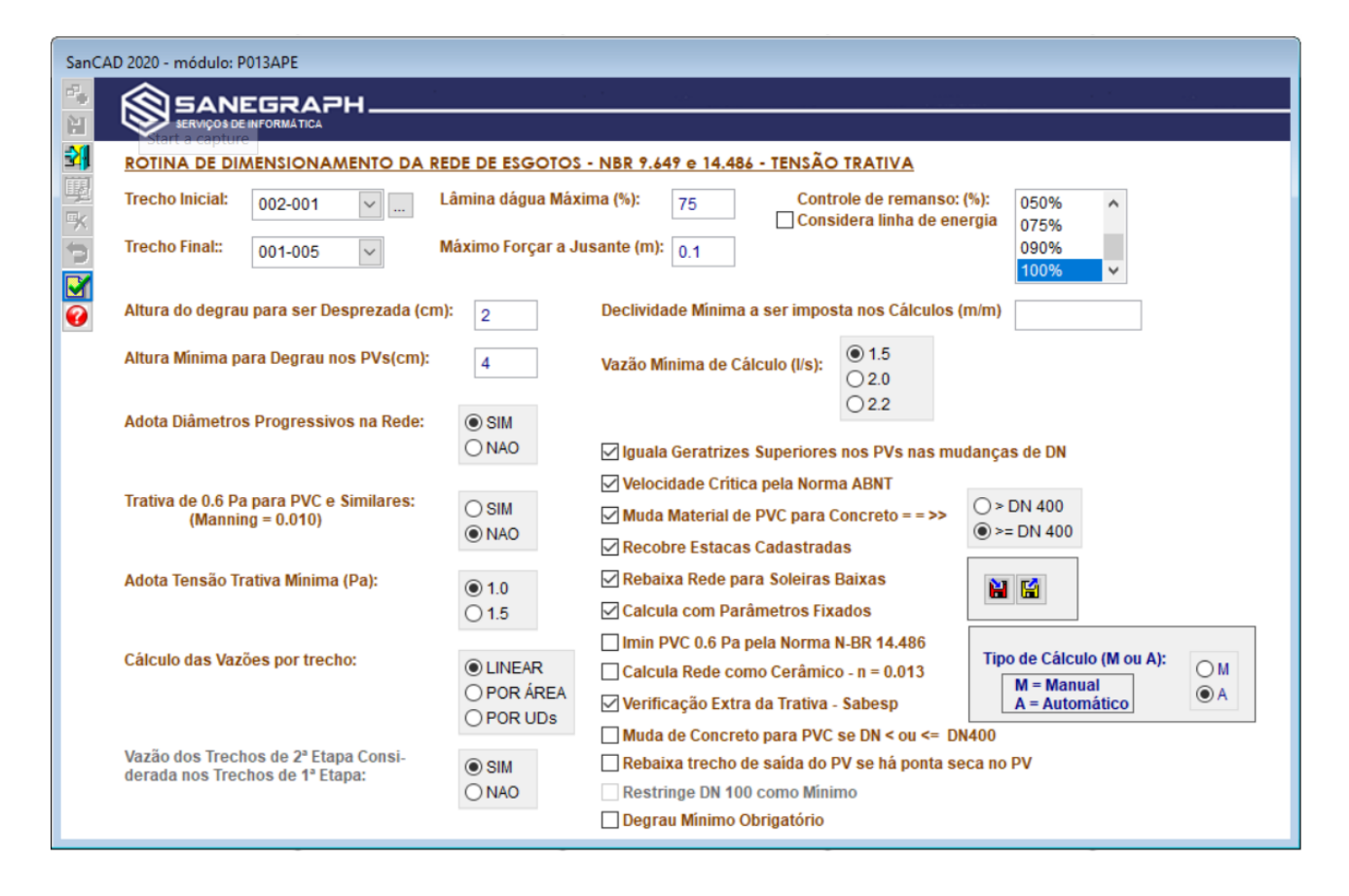

Apesar de haver um botão de ajuda (último da barra de ferramentas da vertical da esquerda da tela, com o ícone da interrogação sobre fundo vermelho), aqui seguem explicações mais detalhadas sobre os campos da tela.

Seguindo então de cima para baixo e da esquerda para a direita, tem-se:

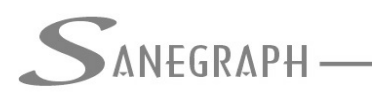

DE INFORMÁTICA E SANEAMENTO

### **- Intervalo de trechos a serem calculados:**

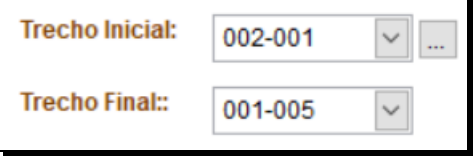

Por padrão, a rotina calcula toda a rede, preenchendo os campos "Trecho Inicial" e "Trecho Final" com os trechos mais a montante e mais a jusante da planilha.

Porém, o projetista poderá escolher qualquer intervalo que quiser.

O botão "..." facilita a escolha dos trechos, ao abrir esta sub janela:

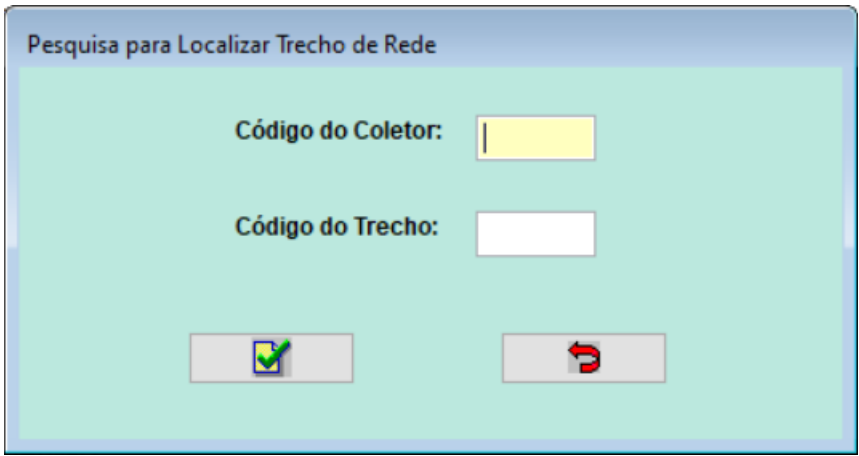

#### **- Lâmina d´água máxima:**

O valor usual é 3/4 do diâmetro, que corresponde a 75% de lâmina máxima em cada trecho da rede projetada. Podem pode ser escolhido qualquer outro valor neste campo.

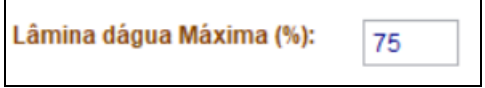

# **- Máximo forçar a jusante:**

Em condições normais, onde o terreno apresenta declividade natural favorável, a rotina segue esta declividade, resultando em recobrimento mínimo no PV de montante e no PV de jusante.

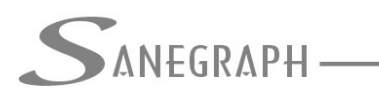

**ONSULTORIA EM SISTEMAS** DE INFORMÁTICA E SANEAMENTO

Porém, quando o trecho se localiza em terreno plano ou mesmo com declividade desfavorável, a rotina opera por tentativas na questão da determinação da declividade a ser adotada.

A primeira tentativa é usar o diâmetro mínimo, caso o trecho seja de cabeceira, ou o menor diâmetro afluente, caso o trecho tenha contribuintes.

A vazão é calculada normalmente e então a rotina obtém a lâmina d'água. Caso a lâmina obtida seja superior à lâmina máxima, conforme item acima, a rotina tenta manter o diâmetro inicial, fazendo um aprofundamento de 1 em 1cm da ponta de jusante do trecho até o limite informado no campo.

No caso da imagem abaixo, este limite de tentativas está definido como 10 cm:

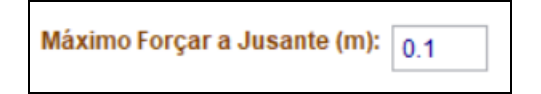

Isto significa que se a rotina obtém uma lâmina adequada neste loop de aumento da profundidade de jusante em 1cm, com o consequente aumento da declividade, esta declividade é adotada.

Caso se chegue ao limite definido no campo e ainda assim a lâmina continua acima da máxima, a rotina então retorna a profundidade de jusante do trecho para seu valor inicial e busca o diâmetro seguinte na tabela, executando novo loop.

Apesar de estar na imagem o valor de 10 cm, é bastante usual nos projetos feitos com o SANCAD a adoção de valor de 30 cm neste campo.

Resumindo o comportamento da rotina, de acordo com o valor inserido no campo, podese afirmar que quanto maior o valor, maior será a tendência de se obter redes mais profundas, porém com menores diâmetros, comparando com a outra situação de valor nulo ou pequeno no campo, quando se obtém redes menos profundas, porem com diâmetros maiores.

### - **Controle de remanso:**

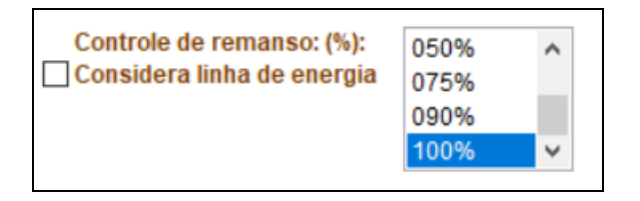

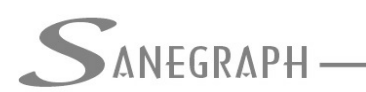

O controle de remanso é feito pela escolha do percentual de ajuste da lâmina nos PV's, para igualar a de saída à de cota mais elevada de chegada, caso a cota do nível d'água de saída do PV seja superior às de chegada e lembrando que o SANCAD admite no máximo 3 contribuintes por PV.

Um controle de 100% de remanso irá igualar as lâminas de fim de plano, gerando degrau na saída do PV. Um controle de 0% de remanso, irá deixar gerar remanso a montante e nenhum degrau, igualando as geratrizes inferiores das tubulações de chegada e de saída do PV. Fica a critério do projetista usar qualquer valor apresentado na rotina entre 0% e 100%.

A ideia de se flexibilizar este percentual ajuste das lâminas d´água decorre do fato de que um controle de 100% implica em gerar um degrau que será necessário em sua totalidade para as situações de vazão que ocorrerão somente em fim de plano, majoradas ainda com os coeficientes K1 e K2. Então um percentual menor, que seja, por exemplo, de 50%, pode representar melhor um controle de remanso que ocorrerá mais frequentemente na média de operação da rede ao longo de sua vida útil.

Há ainda um quadro de marcação denominado "Considera linha de energia". Caso o projetista marque esta opção, no cálculo do degrau será considerada também a parcela de energia v<sup>2</sup>/2g.

**- Degraus (a ser desprezado e degrau mínimo):**

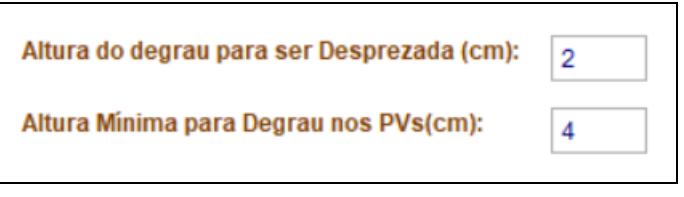

Os dois campos de degraus funcionam da seguinte forma: há um campo para degrau a ser desprezado e outro para degrau mínimo nos PV's. Supondo, como exemplo, que os dois campos tem valor de 2 cm e 4 cm, como na imagem acima, ocorrendo degrau inferior a 2 cm no PV de montante do trecho, ele é desprezado e as geratrizes das tubulações no PV são igualadas.

Ocorrendo degrau entre 2 cm e 5 cm, adota-se o mínimo de 5 cm (por razões construtivas ou qualquer outra razão determinada pelo projetista). E ocorrendo degrau acima de 5 cm, adota-se o valor que ocorreu.

Devido ao controle de remanso, muitas vezes na rotina de dimensionamento resultam degraus de valores muito pequenos, na ordem de alguns milímetros. Muitas vezes esses degraus tão pequenos são inexequíveis em campo.

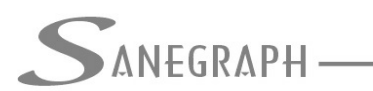

# **- Declividade mínima de cálculo (m/m):**

O campo da declividade mínima no dimensionamento pode ser preenchido pelo projetista ou ignorado (deixado em branco). Caso seja preenchido com um valor qualquer, em m/m, para cada trecho dimensionado pelo SANCAD é feita uma comparação. Ocorrendo declividade de cálculo menor que a mínima definida neste campo da tela, esta última é adotada e todos os parâmetros hidráulicos do dimensionamento são reavaliados.

Tal campo na rotina disponibilizado ao projetista tem a ver com razões construtivas, por limitações de execução na obra de trecho com pequenas declividades (por exemplo, menor que 0,005 m/m – meio por cento, como se diz na prática).

### **- Diâmetros progressivos:**

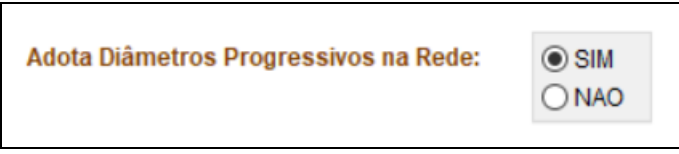

O controle apresenta-se na forma de um "radiobuttom", com as opções SIM ou NÃO.

Ele define se cada trecho sendo dimensionado adota diâmetro maior ou igual ao do contribuinte de maior diâmetro (opção "SIM") ou se o SANCAD tenta, para cada trecho, adotar o menor diâmetro possível que atenda a condição hidráulica a partir do mínimo definido nos dados gerais do projeto.

- Tensão trativa de 0,6 Pa para PVC e similares (materiais com n de Manning de 0,010):

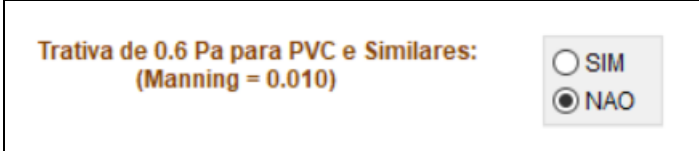

Mais um controle que se apresenta na forma de um "radiobuttom", com as opções SIM ou NÃO (são vários na rotina com esta mesma forma de escolha pelo projetista).

Se for assinalada a opção "SIM", cada trecho será dimensionado considerando a tensão trativa mínima de 0.6 Pa. Caso a opção seja "NÃO", a trativa mínima será de 1.0 Pa para todos os trechos da planilha.

Vale observar que tal recurso só será aplicado caso no trecho haja material cujo coeficiente "n" da fórmula de Manning seja o 0,010, como o PVC, PEAD, entre outros)

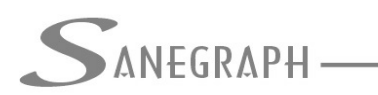

DE INFORMÁTICA E SANEAMENTO

### **- Tensão trativa mínima de 1,5 Pa:**

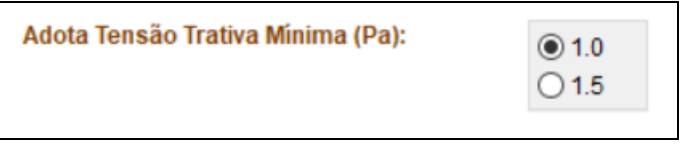

Pode-se adotar a trativa mínima de 1.5 Pa para os casos de interceptores e emissários, aumentando a margem de segurança dessas unidades em relação a acréscimos futuros de vazão. Tal condição é prevista na P-NB 568 da ABNT.

### **- Forma de cálculo das vazões dos trechos:**

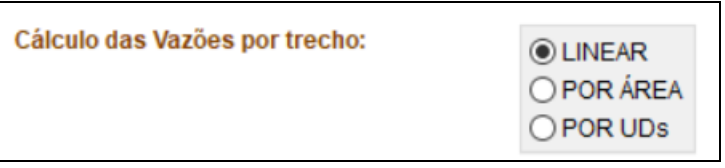

O usual no SANCAD é que as vazões sejam calculadas a cada trecho sendo dimensionado pelas contribuições anteriores, mais as concentradas no PV de Montante e então pela chamada "contribuição em marcha".

Este cálculo é feito para início e fim de plano pela simples multiplicação do comprimento do trecho pelos coeficientes lineares, os quais são calculados na tela dos dados hidráulicos do projeto.

Porém, o SANCAD oferece ao projetista as opções de se calcular a vazão do trecho pela sua respectiva área de influência. Neste caso é necessário obter graficamente no CAD e cadastrar na rotina própria a área de influência de cada trecho.

Há ainda a opção de se fazer o cálculo da vazão pelo número de unidades domiciliares de cada trecho, havendo também uma rotina para o projetista cadastrar esta informação.

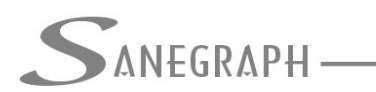

DE INFORMÁTICA E SANEAMENTO

### **- Vazão dos trechos de segunda etapa:**

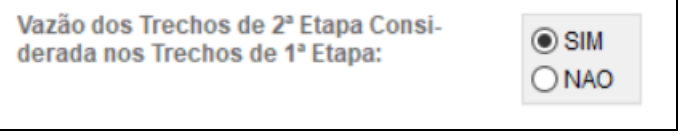

Esta opção está interligada ao parâmetro de configuração na montagem da planilha, usada no momento da importação do DXF a partir do CAD. Fica desativada nesta tela.

# **- Igualar geratrizes superiores:**

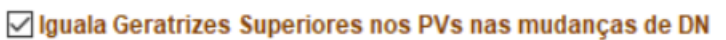

Se esta opção for marcada, a cada mudança de diâmetro, é gerado um degrau no valor correspondente à diferença entre os diâmetros. Por exemplo, ao passar de 150 mm para 200 mm e com esta opção marcada, no PV de transição será gerado um degrau de 50 mm (5 cm).

Caso esteja desmarcada. As geratrizes inferiores são igualadas, gerando-se o degrau "para cima".

Deve-se observar que esta escolha não tem a ver com os degraus eventualmente gerados para o controle do remanso.

#### **- Velocidade crítica pela norma:**

○ Velocidade Crítica pela Norma ABNT

Se for marcado, usa-se a fórmula que consta na NBR-9649 para avaliação da velocidade crítica, aquela a partir da qual entra-se no regime turbulento de escoamento e a lâmina é limitada a 50% da seção. Há uma outra fórmula, de cálculo bem mais complexo, mas que leva a valores menores e que pode determinar essa condição de 50% da lâmina de forma mais comum.

A fórmula da norma é a 6 \* SQRT(g \* Rh), onde R<sup>h</sup> é o Raio Hidráulico.

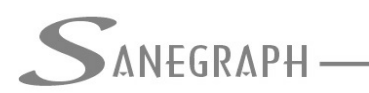

DE INFORMÁTICA E SANEAMENTO

# **- Mudança de material do PVC para o concreto:**

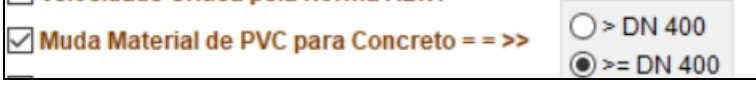

Se o campo for marcado, se o material do trecho é PVC e o diâmetro ultrapassa os 400 mm, o SANCAD muda automaticamente para CONCRETO, diferenciando seu coeficiente de Manning e separando nos quantitativos dos demais materiais.

Este controle está associado ao mostrado abaixo, que pode ser útil nos casos em que for feita alguma simulação com vazões maiores e se deseja voltar à condição anterior de menores vazões e diâmetros:

#### **- Recobre estacas cadastradas:**

Recobre Estacas Cadastradas

Se o controle for marcado (opção SIM), o SANCAD verifica o recobrimento mínimo em cada estaca e não apenas nos PV's de montante e jusante do trecho sendo dimensionado.

Caso o recobrimento não seja atendido em alguma estaca intermediária, o software provoca um rebaixamento paralelo do trecho em perfil, mantendo a declividade, para atendimento dessa condição

#### **- Rebaixa rede para atendimento de soleiras baixas:**

○ Rebaixa Rede para Soleiras Baixas

Cada soleira cadastrada no projeto tem a opção ATENDE como "SIM" ou "NÃO". Caso a soleira tenha que ser atendida e essa condição estiver marcada, o SANCAD provoca um aprofundamento em paralelo do trecho, mantendo a declividade, para esse atendimento.

O projetista deve estar atento para as consequências do acréscimo de profundidade na rede, o qual pode comprometer a viabilidade do projeto.

A norma NBR-9649 da ABNT, em seu item 5.2.9 diz que a rede não deve ser aprofundada

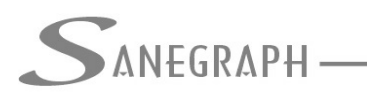

**ONSULTORIA EM SISTEMAS** DE INFORMÁTICA E SANEAMENTO

para atendimento a soleira baixa. Cabe análise pelo projetista de a soleira é essencial para ser atendida.

O texto da norma a este respeito é o seguinte:

5.2.9 A rede coletora não deve ser aprofundada para atendimento de economia com cota de soleira abaixo do nível da rua. Nos casos de atendimento considerado necessário, devem ser feitas análises da conveniência do aprofundamento, considerados seus efeitos nos trechos subsequentes e comparando-se com outras soluções.

**- Calcula rede com parâmetros fixados:**

○ Calcula com Parâmetros Fixados

Se a opção estiver marcada, os trechos definidos como FIXADOS são respeitados, não se alterando seu dimensionamento. Isto é útil no caso do cálculo manual, item a ser explanado posteriormente, em que são feitas imposições extras aos trechos, como profundidades, declividade, diâmetro, etc, desejando-se manter tais imposições no cálculo automático da rede.

**- Declividade mínima para trativa de 0,6 Pa conforme NBR-14486:**

Imin PVC 0.6 Pa pela Norma N-BR 14.486

Se a opção for marcada, usa-se a expressão da declividade mínima para atendimento da trativa de 0.6 Pa para PVC pela norma alternativa exclusiva para PVC, editada posteriormente à norma principal que o SANCAD segue, a NBR-9649.

A expressão da declividade mínima é ligeiramente diferente, resultando num valor em m/m muito próximo ao gerado quando a opção não é marcada.

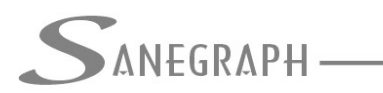

DE INFORMÁTICA E SANEAMENTO

**- Calcula a rede como cerâmico:**

Calcula Rede como Cerâmico - n = 0.013

Se for marcada, mesmo que seja utilizado no trecho um material (com seu respectivo coeficiente de Manning) diferente do CERÂMICO, todos os cálculos são feitos como se o material fosse este, com coeficiente de Manning de 0.013. Essa opção não afeta os quantitativos, que serão gerados com os materiais próprios. Apenas os cálculos serão realizados com  $n = 0.013$ .

**- Verificação extra da tensão trativa:**

√ Verificação Extra da Trativa - Sabesp

Esta opção poderá ficar sempre marcada, pois é apenas uma forma mais precisa de se obter o valor da trativa para as condições de escoamento do trecho.

A diferença de resultados, estando marcada ou não marcado este controle, se dará pela quarta casa decimal.

**- Rebaixa rede para Ponta Seca:**

Rebaixa trecho de saída do PV se há ponta seca no PV

Caso haja no projeto o aproveitamento de PVs como Ponta Seca de algum trecho, ao se marcar esta opção, o fundo do PV é automaticamente aprofundado, de forma a que o trecho com a ponta seca fique acima do fundo, a um valor correspondente ao seu diâmetro.

Deve-se ressaltar que as normas de projeto não preveem a divisão do fluxo no PV.

Desta forma, é necessário que o tubo que aproveita o PV como Ponta Seca tenha sua cota inicial acima do fundo do mesmo.

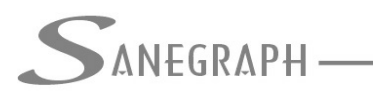

DE INFORMÁTICA E SANEAMENTO

# **- Restrição do diâmetro mínimo de DN 100:**

Restringe DN 100 como Mínimo

Esta opção fica desabilitada no caso de escolha em Dados do Projeto, do diâmetro mínimo de DN 150.

Mas caso se opte por trabalhar com o DN 100 na rede, esta opção estando marcada, impõe a adoção deste diâmetro em algum trecho da rede somente se estas condições ocorrerem:

- Trecho de cabeceira (não pode haver contribuintes no PV de montante)
- Extensão menor que 60 m (mesmo que seja cabeceira)

Se estiver desmarcada, a rotina de cálculo da rede irá adotar o DN 100 até onde as condições hidráulicas – trativa e lâmina – permitirem este diâmetro.

# **- Degrau mínimo obrigatório nos PV's:**

Degrau Mínimo Obrigatório

Caso esta opção estiver marcada, a rotina gera um rebaixo automático e obrigatório entre o trecho contribuinte mais profundo e o tubo de saída no valor correspondente ao degrau mínimo informado na tela.

Isto se deve a razões construtivas do PV. E mesmo que o controle de remanso indique não ser necessário degrau, estando marcado, a rotina de dimensionamento gera o degrau.

#### **- Salvar e carregar critérios de dimensionamento:**

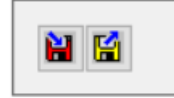

Ao se confirmar o cálculo, a rotina salva todas as configurações apresentadas acima. Isto visa repetir no projeto seguinte a mesma massa de critérios.

Porém, uma empresa que utiliza o SANCAD pode elaborar projetos para diferentes clientes, cada qual com seu conjunto de critérios. Neste ponto o botão pode ser útil,

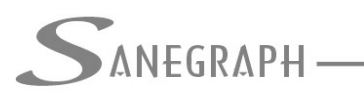

DE INFORMÁTICA E SANEAMENTO

evitando-se ter que ser anotado ou lembrado o que foi adotado naquele projeto específico.

### **- Forma de cálculo – manual ou automática**

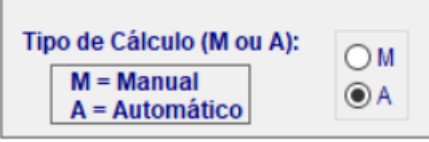

Em termos estatísticos, de cada projeto, 90 a 95% dos trechos são banais, no sentido que simplesmente acompanham a declividade natural do terreno.

Sempre que esta declividade se encontrar nos limites das condições de contorno da declividade – mínima para garantir a tensão trativa mínima e máxima para se garantir velocidade até o limite de 5 m/s – esta é então adotada, resultando no dimensionamento mais econômico, com recobrimento mínimo da rede em cada um dos PV's do trecho.

Porém, haverá sempre um trecho ou outro cuja declividade e diâmetro merecem ser estudados com mais cuidado. Aí o cálculo manual tem a sua importância bem clara.

A recomendação da Sanegraph é sempre se realizar o cálculo automático de toda a rede e verificar na planilha de resultados se há trechos que merecem uma atenção maior. Havendo, aí repete-se a rotina de cálculo, porem com esta opção como "M" e com seleção do intervalo de trechos com somente o trecho em foco.

Ao rodar o dimensionamento do trecho como "M" (Manual), a rotina é interrompida e os resultados apresentados em tela, utilizando-se o mesmo algoritmo do cálculo automático (e, portanto, gerando os mesmos resultados).

O projetista tem então a opção de intervir no dimensionamento, podendo alterar os seguintes parâmetros:

- Profundidade de montante
- Profundidade de jusante
- Diâmetro
- Declividade

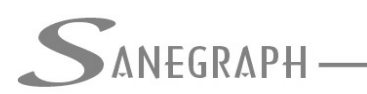

ONSULTORIA EM SISTEMAS DE INFORMÁTICA E SANEAMENTO

A tela dos resultados que se apresenta é a seguinte, para o caso de um projeto cujo trecho 1-5 é o que requer um estudo mais cuidadoso:

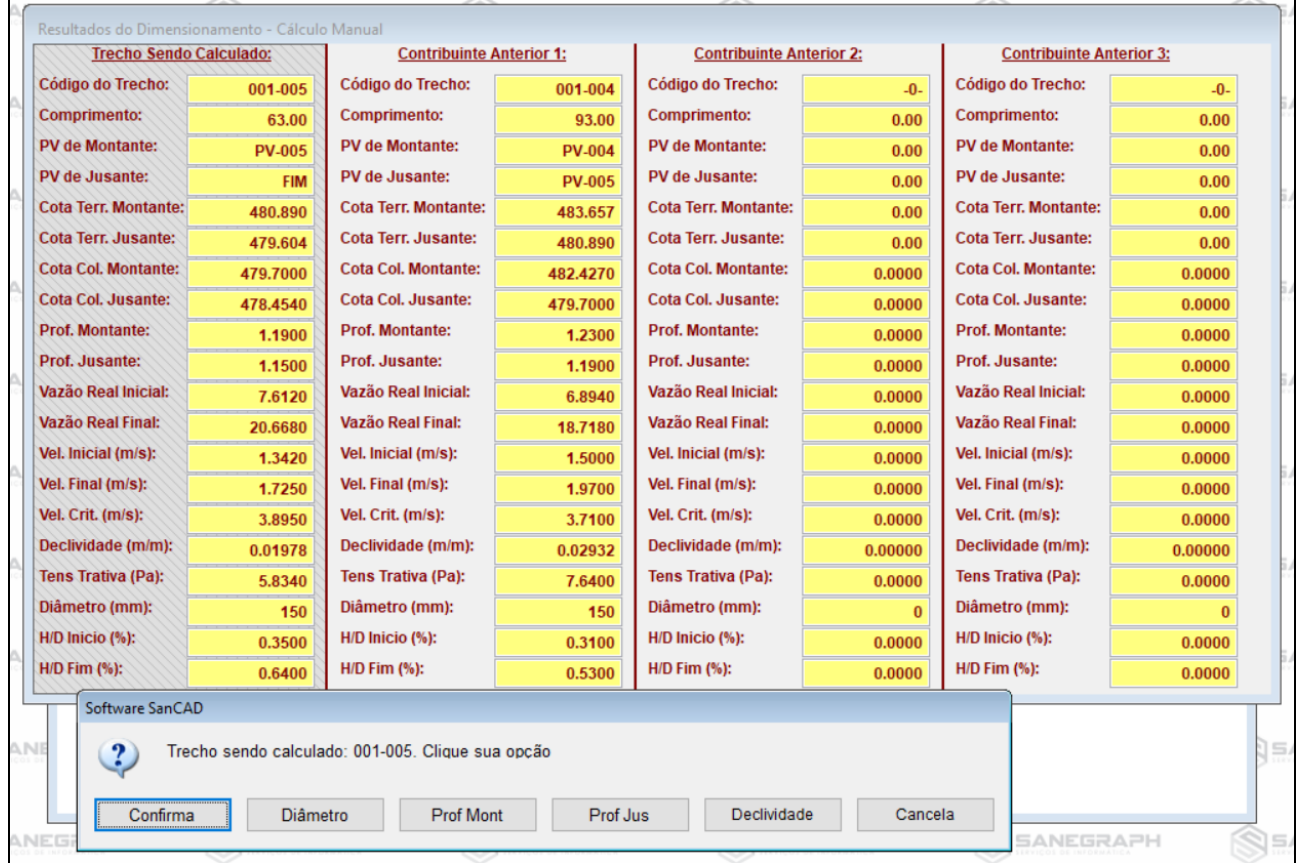

A coluna mais a esquerda é a de resultados do trecho. As demais colunas são os dados já calculados de seus contribuintes.

No caso, este trecho possui apenas 1 contribuinte, que é o trecho 1-4.

O projetista pode então ficar trabalhando em loop nesta rotina visando otimizar ao máximo os resultados. Ao final, pode cancelar ou confirmar o dimensionamento.

Ao confirmar, os dados são salvos e aparece na tela a seguinte pergunta:

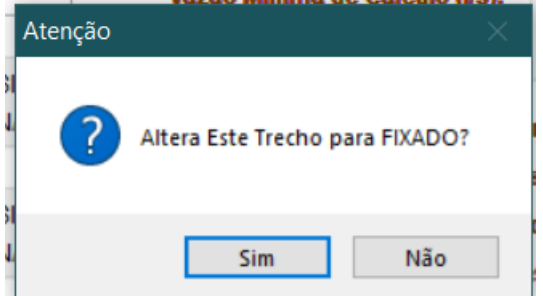

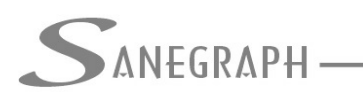

Caso o trecho passe a ser FIXADO, é como se ele fosse trecho de rede existente. Aí pode-se rodar novamente o cálculo de toda a bacia de forma automática, que a rotina ao encontrar os trechos fixados, mantem o dimensionamento manual dos mesmos.

Tal característica desta rotina é extremamente importante e levará certamente a um projeto de maior qualidade, pois o projetista terá o controle do que é feito com o SANCAD, ao invés de simplesmente aceitar os resultados do cálculo automático.

Desnecessário mencionar que para esse roteiro funcionar, o SANCAD deve estar atualizado através do download do Instalador a partir do web site da Sanegraph, pelo link:

[www.sanegraph.com.br/dados/setup\\_sancad\\_fox.exe](http://www.sanegraph.com.br/dados/setup_sancad_fox.exe)